## **fn\_vbs\_setUnitNBCLevel**

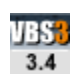

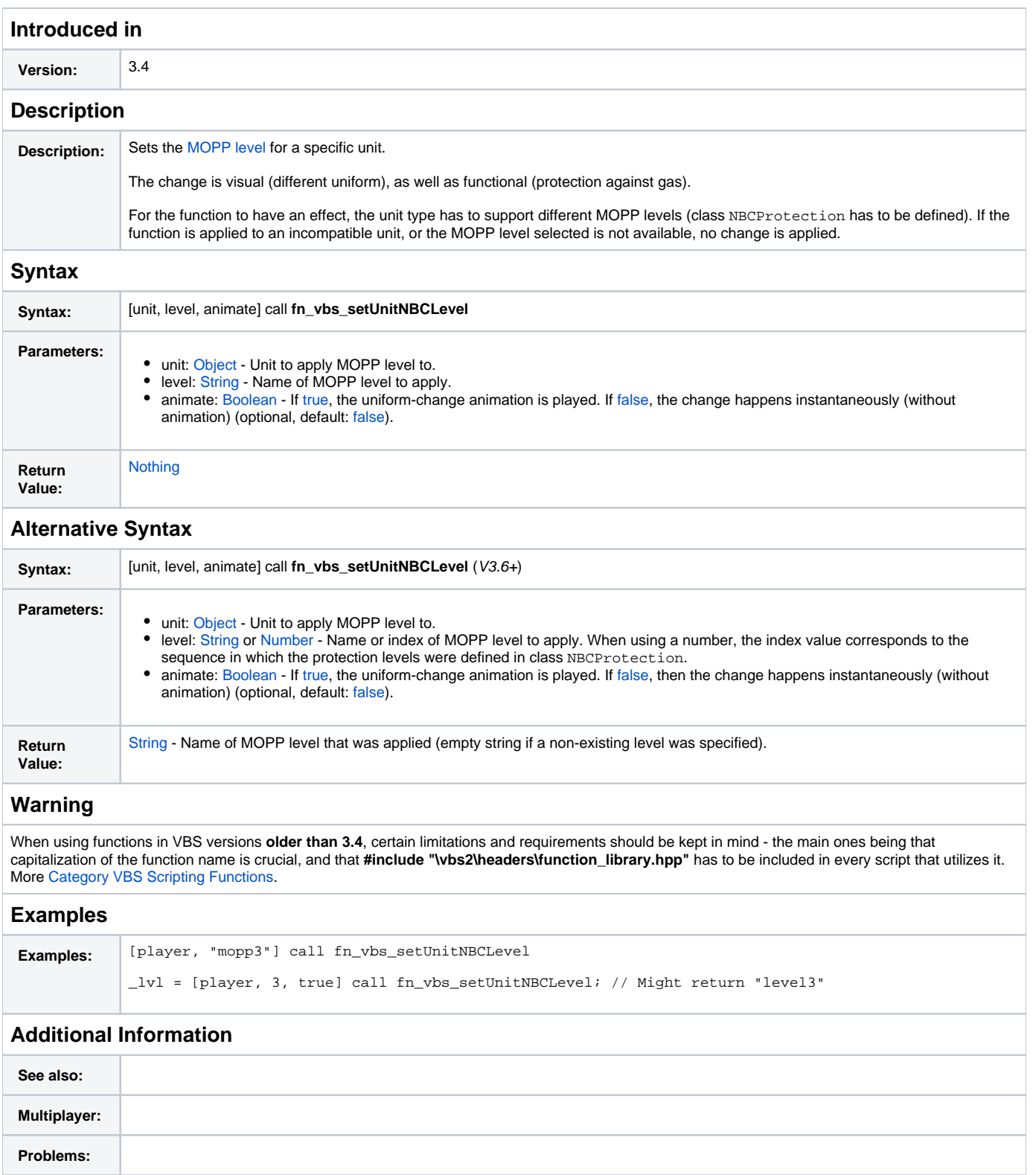

## **Notes**

Posted on Mar 28, 2014 **Kronzky** To check which protection modes are available for a specific unit, you can use the following script:

```
_unitType = typeOf player; // unit to check
_config = configFile >> "CfgVehicles" >> _unitType >> "NBCProtection";
_info = format["Available MOTT levels for\n%1:",_unitType];
for "_i" from 0 to count (_config)-1 do {
 _protection = _config select _i;
 if (isClass _protection) then {
 _info = format["%1\n %2",_info,configName(_protection)];
 };
};
hint _info;
```